لعرض موقعنا الإلكترون يبلغة مختلفة،يرجى النقر على الرابط التال ي واختيار لغتك من السهم المنسدل الموجود ف ي رأس الصفحة أعلى الجانب الأيسر.

[page/default.asp?title=Home&pid=1&\\_x\\_tr\\_sl=auto&](https://www-hillingdon-hillingdon-sch-uk.translate.goog/page/default.asp?title=Home&pid=1&_x_tr_sl=auto&_x_tr_tl=en&_x_tr_hl=en-US&_x_tr_pto=wapp)\_x\_tr\_tl=en&\_x\_tr\_hl=en-US&\_x\_tr\_pto=wapp [https://www-hillingdon-hillingdon-sch-uk.translate.goog/](https://www-hillingdon-hillingdon-sch-uk.translate.goog/page/default.asp?title=Home&pid=1&_x_tr_sl=auto&_x_tr_tl=en&_x_tr_hl=en-US&_x_tr_pto=wapp)

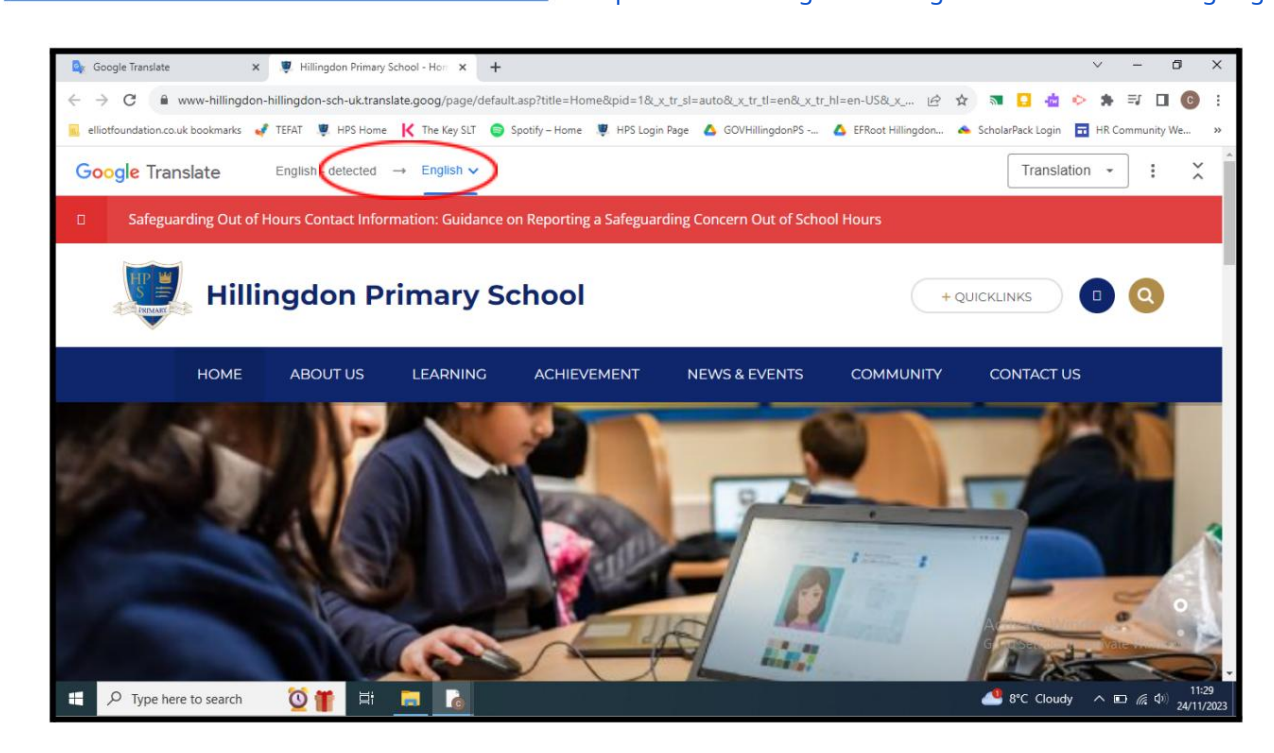

جوجل المترجم يعد أيضًا أداة مفيدة لترجمة المستندات. يرجى الاطلاع على التعليمات أدناه:

.1قم بتنزيل المستند الذي ترغب في ترجمته إلى جهازك الشخصي.

2.افتحترجمة Googleوحدد المستندا ت.

.3حدد اللغة التي ترغب في ترجمة المستند إليها.

.4انقر فوق الزر الأزرق لتصفح جهاز الكمبيوتر الخاص بك وحدد المستند الذي تم تنزيله.

5.انقر على زر الترجمة الأزرق.

.<br>6.بمجرد ترجمة المستند، انقر فوق زر "تنزيل الترجمة" لتنزيل المستند وعرضه باللغة المطلوبة

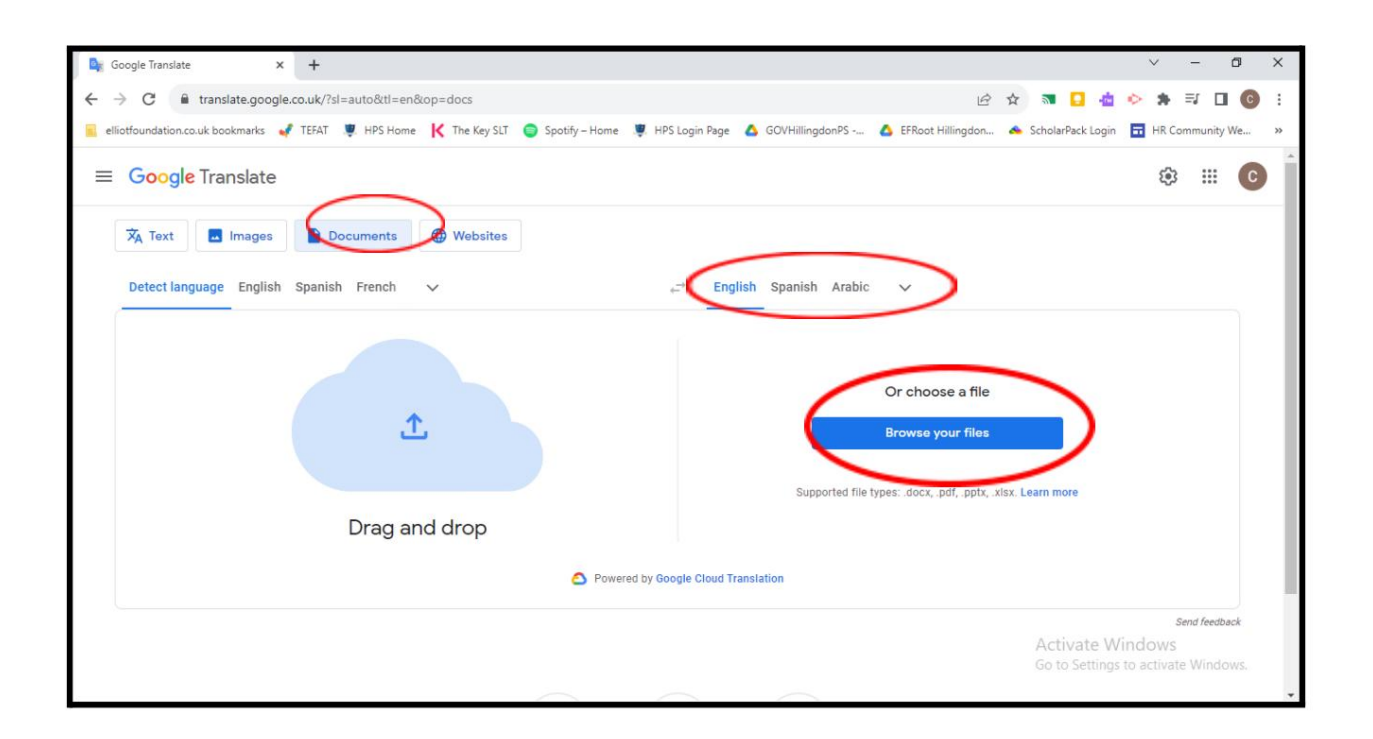

تنصل:

الموقع الإلكتروني لمدرسة هيلينجدون الابتدائية متوفر باللغة الإنجليزية. ومع ذلك، قد تساعدك خدمة Google™ Translate™ وGoogle

لا يمكن لمدرسة هيلينجدون الابتدائية تقديم أي وعود أو تأكيدات أو ضمانات فيما يتعلق بدقة الترجمات المقدمة. لاتستطيع خدمة Translate™ Googleترجمة جميع أنواع المستندا ت، وقد لاتوفر لكترجمة دقيقة طوال الوقت.

إ<u>ذا كان لديك أي أسئلة، يرج</u>ي زيارة خدمة الترجمة من .Google